#### **GENERAL INFORMATION FOR DTP & PRINT PUBLISHING ASSISTANT**

| Sector                                               |                             |                         | ICT                                                                                                    |  |
|------------------------------------------------------|-----------------------------|-------------------------|----------------------------------------------------------------------------------------------------|--|
| Coordinator                                          |                             |                         | Naresh Chandra, DGE&T                                                                                                    |  |
| Scheme                                               |                             |                         | MES                                                                                                    |  |
| Existing course name                                 |                             |                         | <ol> <li>Computer Fundamentals, MS-<br/>Office, Internet &amp; Soft Skills</li> <li>Desk Top Publishing</li> <li>Internet Kiosk Operator</li> <li>Print Publishing</li> </ol>                                  |  |
| Seating Capacity                                     |                             |                         | 20                                                                                                    |  |
| Entry Qualification                                  |                             |                         | Passed 10 <sup>th</sup> Class examination                                                                                                    |  |
| NCO CODE                                             |                             |                         | 3121.5                                                                                                    |  |
| MES CODE                                             |                             |                         | ICT 702                                                                                                    |  |
| Duration                                             |                             |                         | 500 Hours                                                                                                    |  |
| Additional Course Propo                              | osed                        |                         | -                                                                                                    |  |
| Course proposed to be                                | deleted                     |                         | -                                                                                                    |  |
|                                                      |                             | Existing                | NA                                                                                                    |  |
|                                                      | Practical                   | Proposed                | 400                                                                                                    |  |
| Structure                                            |                             | Reason                  | 80% - 20% Ratio Maintained                                                                                                    |  |
| Structure                                            |                             | Existing                | NA                                                                                                    |  |
|                                                      | Theory                      | Proposed                | 100                                                                                                    |  |
|                                                      |                             | Reason                  | 80% - 20% Ratio Maintained                                                                                                    |  |
| Infrastructure                                       | Equipment(                  | Existing)               | Yes                                                                                                    |  |
| Development                                          | New<br>Equipment(Desirable) |                         | Minor Changes                                                                                                    |  |
|                                                      | Existing                    |                         | NA                                                                                                    |  |
| Instructor Eligibility                               | Proposed                    |                         | Degree in Print Technology with one<br>year Experience<br><b>OR</b><br>Diploma in Print Technology with two<br>years of Experience<br><b>OR</b><br>NTC/ NAC in<br>DTPO Trade with three years of<br>Experience |  |
|                                                      | Book                        | Available               | NA                                                                                                    |  |
|                                                      |                             | Additional              |                                                                                                    |  |
| Instructional Material                               | Teachers                    | Available               | NA                                                                                                    |  |
|                                                      | manual                      | Additional              |                                                                                                    |  |
|                                                      | Question<br>bank            | Available<br>Additional | NA                                                                                                    |  |
|                                                      | To be develo                | ped                     | Yes                                                                                                    |  |
| Distance Learning                                    | Not required course         | •                       | -                                                                                                    |  |
| On-the-job training /fie<br>work including no. of ho |                             | ouse project<br>15      | NA                                                                                                    |  |

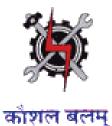

SYLLABUS FOR THE TRADE

OF

# **DTP & PRINT PUBLISHING ASSISTANT**

UNDER

MODULAR EMPLOYABLE SCHEME (MES)

Designed in : 2014

#### **GENERAL INFORMATION**

| 1. Name of the Module       | : | DTP & PRINT PUBLISHING ASSISTANT                                                                                                    |
|-----------------------------|---|----------------------------------------------------------------------------------------------------|
| 2. N.C.O. Code No.          | : | 3121.5                                                                                                    |
| 3. MES Code                 | : | ICT 702                                                                                                    |
| 4. Duration of Training     | : | 500 Hours                                                                                                    |
| 5. Entry Qualification      | : | Passed 10th class examination                                                                                                    |
| 6. Unit strength            | : | 20 Trainees                                                                                                    |
| 7. Space norms              | : | 70 Sq.M.                                                                                                    |
| 8. Power norms              | : | 3.45 kW                                                                                                    |
| 9. Instructor Qualification | : | Degree in Print Technology with<br>one year Experience<br><b>OR</b><br>Diploma in Print Technology with<br>two years of Experience<br><b>OR</b><br>NTC/ NAC in<br>DTP Trade with three years of<br>Experience |
| 10. Desirable qualification | : | Preference will be given to candidates with CITS.                                                                                                    |

## Job Roles:

After completion of the course the trainees shall be qualified for one or more of the following job roles:

- 4. Desk Top Publishing Assistant
- 5. Internet Kiosk Operator

#### Name: DTP & PRINT PUBLISHING ASSISTANT

**Terminal Competency**: After completion of the training, Participants would be able to:

- 1. Write, Edit & Print documents using MS-WORD & EXCEL.
- 2. Understand various software used for Desktop Publishing and would be able to create and design documents with text and graphics like news paper ad, wedding cards, visiting cards, greeting cards etc. using PageMaker, CorelDraw & Photoshop.
- 3. Understand Colour concept in Printing

### Contents given below.

| <ul> <li>Computer Fundamentals</li> <li>Identification of Different<br/>parts of a Computer System.</li> </ul>                                                                                                    | • History and Generations of                                                                                                    |
|----------------------------------------------------------------------------------------------------|----------------------------------------------------------------------------------------------------|
|                                                                                                    | <ul> <li>History and Generations of</li> </ul>                                                                                                    |
| <ul> <li>Turning a computer system<br/>on and off</li> <li>Windows OS         <ul> <li>Identifying different Desktop<br/>lcons. My Computer, My<br/>Documents</li> <li>Changing Desktop<br/>Backgrounds, Mouse Pointer,<br/>Screen Saver</li> <li>Notepad , WordPad, MS Paint</li> </ul> </li> <li>MS Word         <ul> <li>Document formatting options</li> <li>Tables, Bullets and<br/>Numbering</li> <li>Font, Alignment, paragraph<br/>formatting</li> <li>Insert Picture, Clipart, Shapes,<br/>WordArt</li> <li>Header &amp; Footer, Text Box</li> <li>Page Layout, Mail Merge</li> <li>Spelling &amp; Grammar</li> </ul> </li> <li>MS Excel         <ul> <li>Cell Formatting Options</li> <li>Formulas and Functions</li> <li>Charts</li> <li>Sort, Filter, What if Analysis,<br/>Grouping</li> </ul> </li> </ul> | Computer<br>Advantage and disadvantage of<br>Computer<br>Block Diagram of a Computer<br>Description of Different parts of a<br>Computer.<br>System Software and Application<br>Software<br>MS Office<br>Introduction to MS Office<br>Word Processing Software<br>Electronic Spreadsheet                                                                                                    |
|                                                                                                    | <ul> <li>Identifying different Desktop<br/>Icons. My Computer, My<br/>Documents</li> <li>Changing Desktop<br/>Backgrounds, Mouse Pointer,<br/>Screen Saver</li> <li>Notepad , WordPad, MS Paint</li> <li>MS Word</li> <li>Document formatting options</li> <li>Tables, Bullets and<br/>Numbering</li> <li>Font, Alignment, paragraph<br/>formatting</li> <li>Insert Picture, Clipart, Shapes,<br/>WordArt</li> <li>Header &amp; Footer, Text Box</li> <li>Page Layout, Mail Merge</li> <li>Spelling &amp; Grammar</li> <li>MS Excel</li> <li>Cell Formatting Options</li> <li>Formulas and Functions</li> <li>Charts</li> <li>Sort, Filter, What if Analysis,<br/>Grouping</li> <li>Subtotal</li> </ul> |

| 5-10 | <ul> <li>Animation Technique.</li> <li>Slide Master.</li> <li>Clip Art. Picture Editing</li> </ul>                                                                                                    |                                                                                                    |
|------|----------------------------------------------------------------------------------------------------|----------------------------------------------------------------------------------------------------|
| 5-10 | <ul> <li>PageMaker</li> <li>Creating new Filets <ul> <li>Entering text</li> <li>Defining style</li> <li>Saving files</li> <li>Creating Frame</li> <li>Inserting and removing pages</li> <li>Adding shapes</li> <li>Creating header and footer</li> <li>Using story Editor</li> <li>Developing long documents</li> <li>Using colour</li> <li>Printing</li> <li>Practice on Multilingual software like INDIC</li> </ul> </li> </ul>                                                                                                    | <ul> <li>PageMaker</li> <li>Introduction to various versions, concepts and applications of PageMaker</li> <li>Guides &amp; rulers. Drawing tools. Fills &amp; outlines.</li> </ul>                                                                                                    |
|      | <ul> <li>CorelDraw</li> <li>Drawing –lines, shapes<br/>.inserting-pictures, objects,<br/>tables, templates,</li> <li>Use of various tools such as<br/>Pick tools, Zoom tools, Free<br/>hand tool, square tool,<br/>rectangle tool, Text tool, Fill<br/>tool etc. and all fonts used in<br/>designing of monograms,<br/>logos, posters, stickers,<br/>greeting cards, wedding<br/>cards, visiting cards, etc.</li> <li>Adding special effects,<br/>Exporting drawings, outlining<br/>&amp; filling objects,</li> <li>Inserting symbols &amp; Clip arts.</li> <li>Exporting file</li> </ul> | CorelDraw Print Design Basics     Study Printing technology and uses Design Principles & Color Harmony     Introduction to colors –     Primary and Secondary in both RGB     & CMYK schemes/modes.     Importance of each primary and     secondary color.     Proper Application of colors.     Analyze colors applied in different     print media.     Visualize look and feel of a print or     a web to apply colors Typography     Study different fonts and typo     issues with Web design |

| •        | Use features of Corel draw to   | Layout Design                                                                                                    |
|----------|---------------------------------|----------------------------------------------------------------------------------------------------|
|          | create artistic characters and  | Study Designing standards, Print layout                                                                                                    |
|          | shapes.                         | Design and creative visualization for intuitive                                                                                                    |
|          |                                 | layouts                                                                                                    |
|          |                                 |                                                                                                    |
|          |                                 | Computer Graphics                                                                                                    |
|          |                                 | <ul> <li>Introduction to various versions, concepts and applications of Corel Draw</li> <li>Know the difference between Vector Graphics and Raster Graphics. Know the difference between Screen Graphics and Pixel Graphics. Understand the following formats :pdf, .eps, .svg, .svgz, .psd, mp, .gif, .jpg, .pcx, .pct, .png, .raw, .sct, .tga, .tiff, .vst</li> </ul> |
| Photo Sł | юр                              |                                                                                                    |
| •        | Photoshop-History &             | <ul><li>Photo Shop</li><li>4. Introduction to various versions,</li></ul>                                                                                                    |
|          | introduction, the file menu,    | 4. Infoldation to various versions,<br>concepts and applications of                                                                                                    |
|          | the tools, Drawing lines &      | Photoshop                                                                                                    |
|          | shapes.                         |                                                                                                    |
| •        | Photo editing /inserting        | 5. Understanding the Print                                                                                                    |
|          | starting with Setting Up,       | Industry, Printing technology<br>and uses                                                                                                    |
|          | introduction of layers          | and uses                                                                                                    |
| •        | The Interface Managing          | 6. Understanding Design principles                                                                                                    |
|          | Palettes                        | and color theory                                                                                                    |
| •        | Working With Photoshop          |                                                                                                    |
|          | Tools Working With Layers       | 7. Understanding the use of various                                                                                                    |
| •        | WEB & WEB GALLERY using         | fonts and typo issues with Web                                                                                                    |
|          | internet explorer in photo      | design                                                                                                    |
|          | shop.                           | 9 Understanding Designing                                                                                                    |
| •        | creating animations using       | <ol> <li>Understanding Designing<br/>standards, Print layout Design and</li> </ol>                                                                                                    |
|          | image ready, creating           | creative visualization for intuitive                                                                                                    |
|          | animations & presentations .    | layouts                                                                                                    |
| •        | Tips and tricks in Photoshop.   |                                                                                                    |
| •        | and formats, Working with       | Understanding and using the computer                                                                                                    |
|          | Creating Illustrations apply    | and Operating System                                                                                                    |
|          | different color scheme          |                                                                                                    |
|          | Palettes Digital Imaging        |                                                                                                    |
| •        | Working with Images in          |                                                                                                    |
|          | Photoshop. Working with         |                                                                                                    |
|          | Palettes, i.e., layers palette, |                                                                                                    |

|    | <ul> <li>navigator palette, info<br/>palette, color palette,<br/>Swatches palette, Styles<br/>palette, History palette,<br/>Actions Palette, Tool preset<br/>palette, Channels Palette and<br/>Path Palette. Working with<br/>Layers.</li> <li>Photo editing.</li> <li>Image adjustment options –<br/>Labels, Auto labels, Auto<br/>contrasts, Curves, Color<br/>balance, Brightness /<br/>Contrast, Posterize ,<br/>Variations.</li> <li>Preparing the file and work<br/>area. Creating different<br/>shapes.</li> <li>Creating three Dimensional<br/>effects using Layers.</li> <li>Working with the magic wand<br/>tool and lasso tool.</li> <li>Creating images using Symbol<br/>Sprayer Tool.</li> <li>Edit the images using options<br/>of Warp Tool. Using Dodge<br/>tool, Burn tool, Sponge Tool<br/>and Clone Stamp Tool.</li> <li>Editing Selections.</li> <li>Creating images and giving<br/>special effects using Filters.</li> <li>Using Layer Styles.</li> <li>Produce an image by mixing<br/>two or more different images<br/>using Layer Masking &amp; Vector<br/>Masking.</li> </ul> |                                                                                                    |
|----|----------------------------------------------------------------------------------------------------|----------------------------------------------------------------------------------------------------|
| 11 | Print Technology & Print Publishing<br>using Pagemaker                                                                                                    | Print Technology & Print Publishing using<br>Pagemaker                                                                                                    |
|    | <ul> <li>Designing layouts for print,<br/>integrating media elements<br/>on print layouts and saving<br/>files for print compatibility</li> </ul>                                                                                                    | <ol> <li>9. Types of Printing an Introduction-<br/>Letterpress printing-lithography-<br/>offset</li> <li>10. printing- different printing<br/>process-machines for letterpress,<br/>offset, gravure,</li> </ol> |
|    | Understanding how images                                                                                                    | 11. flexography and screen printing-                                                                                                    |

| 12 | <ul> <li>visual media with good<br/>understanding of colors and<br/>formats</li> <li>Designing for different visual<br/>medium and create<br/>professional images especially<br/>for Print Advertising media</li> <li>Designing layouts for print,<br/>integrating media elements</li> <li>for Designing media elements</li> <li>for Print Advert sing media</li> </ul> | a printing, design<br>lor application-film<br>and<br>ing-binding & finishing.<br>ting, color correction,<br>agement, poly master,<br>of<br>of<br>of<br>fing.<br>cypes of font, text file<br>ector & raster graphics, |
|----|----------------------------------------------------------------------------------------------------|----------------------------------------------------------------------------------------------------|
| 13 | Examination                                                                                                    |                                                                                                    |

## List of Tools & Equipment for module DTP & PRINT PUBLISHING ASSISTANT

| SI No | Name of Tool/ Equipment           | Quantity (nos) |
|-------|-----------------------------------|----------------|
| 1     | Computer Latest Configuration     | 20             |
| 2     | Laptop i3 or higher               | 01             |
| 3     | Network Printer Laser A4          | 01             |
| 4     | 24 Port Switch                    | 01             |
| 5     | Broad band Internet Connectivity  | As Required    |
| 6     | 500 VA or Higher UPS              | 20             |
| 7     | Network Rack                      | 01             |
| 8     | CAT 5 Cable (Consumable Item)     | As Required    |
| 9     | RJ 45 Connector (Consumable Item) | As Required    |
| 10    | LCD/LED Projector                 | 01             |
| 11    | AC 1.5 Ton                        | 02             |
| 12    | Pen Drive 8GB (Consumable item)   | 04             |
| 13    | Scanner Flatbed ADF A4            | 01             |

## <u>Hardware</u>

## <u>Software</u>

| SI No | Name of Tool/ Equipment       | Quantity (nos) |
|-------|-------------------------------|----------------|
| 1     | Node OS Windows 7 or Higher   | 21             |
| 2     | MS Office 2010                | 21             |
| 3     | Antivirus                     | 21             |
| 4     | Corel Draw 12 or latest       | 21             |
| 5     | Adobe Photoshop CS3 or latest | 21             |
| 6     | Adobe Pagemaker 7 or latest   | 21             |

|   | Raw materials            |             |  |
|---|--------------------------|-------------|--|
| 1 | White Board Marker       | 1 Dozens    |  |
| 2 | Duster Cloth(2' by 2')   | 20 Pcs      |  |
| 3 | Cleaning Liquid 500 MI   | 2 Bottles   |  |
| 4 | Xerox Paper (A4)         | As required |  |
| 5 | Full Scape Paper (White) | 1 reams     |  |
| 6 | Cartridges for printer   | As required |  |

| 8  | Optical Mouse P/S2 or USB | As required |
|----|---------------------------|-------------|
| 9  | P/S2 OR USB Key Board     | As required |
| 10 | SMPS                      | As required |
| 11 | CMOS Battery              | As required |
| 12 | 3 Pin Power Chord         | As required |
| 13 | Cat 5/5e cable            | 100 meter   |
| 14 | Stapler Small             | 2 pcs       |
| 15 | Stapler Big               | 1 pcs       |
| 16 | AAA battery for remote    | As required |
| 17 | AA battery for clock      | As required |
| 18 | 8 GB pen drives           | 2 Nos       |
| 19 | CDs                       | 10 Nos      |
| 20 | DVDs                      | 10 Nos.     |
| 21 | Wall Clock                | 1 pcs       |